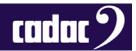

User Guide

# **CDC MC MADI Set-up**

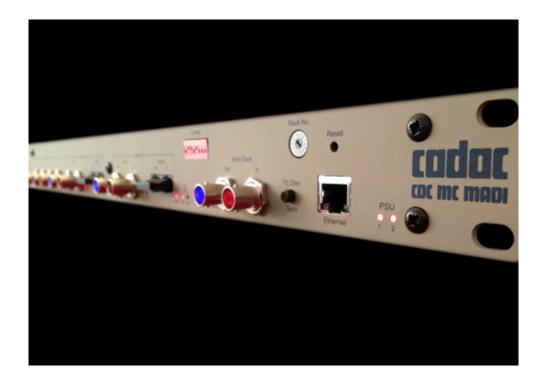

Description

This document provides a guide to setting up a CDC MC MADI for a MADI network

Contact

Cadac Holdings Limited One New Street Luton Bedfordshire LU1 5DX England

Tel: +44 1562 404 202

Email: <a href="mailto:support@cadac-sound.com">support@cadac-sound.com</a>

www.cadac-sound.com

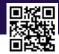

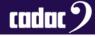

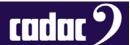

## Introduction

This guide provides an overview on how to set up a Cadac CDC MC MADI.

The CDC MC MADI Bridge connects to a MADI network via either a coaxial or optical Interface. Flexible clocking schemes allow 24-bit audio samples to be passed, with either the CDC MC MADI or third party MADI units providing an embedded WORD CLOCK. Alternatively a separate BNC / coaxial input is provided to utilise a separate WORD CLOCK source.

Up to 64 channels of audio at 48 kHz or 96 kHz are supported with the latter requiring two physical MADI ports.

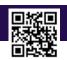

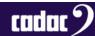

#### CDC MC MADI

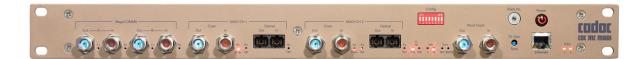

The CDC MC MADI supports up to 64 bi-directional connections mapped between MegaCOMMS ports and a MADI network.

Two MADI channels, Port 1 and Port 2, are available. Each has an optical or coaxial connection selected by the front panel DIP switch.

Port 2 is only used when running at 96 kHz, otherwise **NOT USED**.

The CDC MC MADI connects, or routes, between individual channels on the MADI link and system MegaCOMMS channels as shown below.

## **Channel Configurations Available**

| Fsample | Port 1 I/O | MegaCOMMS mapping | Port 2 I/O | MegaCOMMS<br>mapping |
|---------|------------|-------------------|------------|----------------------|
| 48 kHz  | 64         | 1-64              | Not used   | -                    |
| 96 kHz  | 32         | 1-32              | 32         | 33-64                |

## Front Panel Dip Switch 1 Setting for MADI Coax / Optical Selection

| MADI Port 1 | DIP 1 |  |
|-------------|-------|--|
| Coax        | ON    |  |
| Optical     | OFF   |  |

## Front Panel Dip Switch 2 Setting for MADI Coax / Optical Selection

| MADI Port 2 | DIP 2 |  |
|-------------|-------|--|
| Coax        | ON    |  |
| Optical     | OFF   |  |

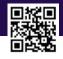

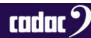

## Front Panel Dip Switch 3 Setting for Different Sample Rates

| Fsample | DIP 1 / FS 0 |  |
|---------|--------------|--|
| 96 kHz  | ON           |  |
| 48 kHz  | OFF          |  |

## Front Panel Dip Switch 4 and 5 Settings for Different WORD CLOCK Modes

| Mode                                                                                     | DIP 4                 | DIP 5                    |
|------------------------------------------------------------------------------------------|-----------------------|--------------------------|
| CDC MC MADI is SLAVE to WORD CLOCK derived from the MADI link from third party equipment | ON                    | OFF                      |
|                                                                                          | Word Clock<br>Led = S | SYNC LED<br>= MADI       |
| CDC MC MADI is SLAVE to a WORD CLOCK provided at WORD CLOCK BNC input port               | ON                    | ON                       |
|                                                                                          | Word Clock<br>Led = S | SYNC LED<br>= Word Clock |
| CDC MC MADI is the MASTER WORD CLOCK and provides WORD clock to the MADI link            | OFF                   | X – Don't care           |
|                                                                                          | Word Clock<br>Led = M | SYNC LED =<br>Both OFF   |

## Important Notes

- DIP switches 6, 7 and 8 are **NOT USED**.
- WORD CLOCK Modes adopted by the MADI unit connected should be appropriate to the CDC MC MADI WORD CLOCK source settings selected.
- Sample rate settings on the MADI equipment connected, should mimic the CDC MC MADI settings selected.
- Ext WORD CLOCK input BNC/Coaxial signal frequency (if used) must mirror the FS settings
  of the system.
- Definitions of Master / Slave operation above DO NOT relate to MegaCOMMS. The CDC MC MADI will always operate as MegaCOMMS SLAVE when connected to either a CDC MC Router or a CDC series console.

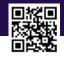

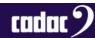